# **LOGIKA DAN ALGORITMA KOMPUTER**

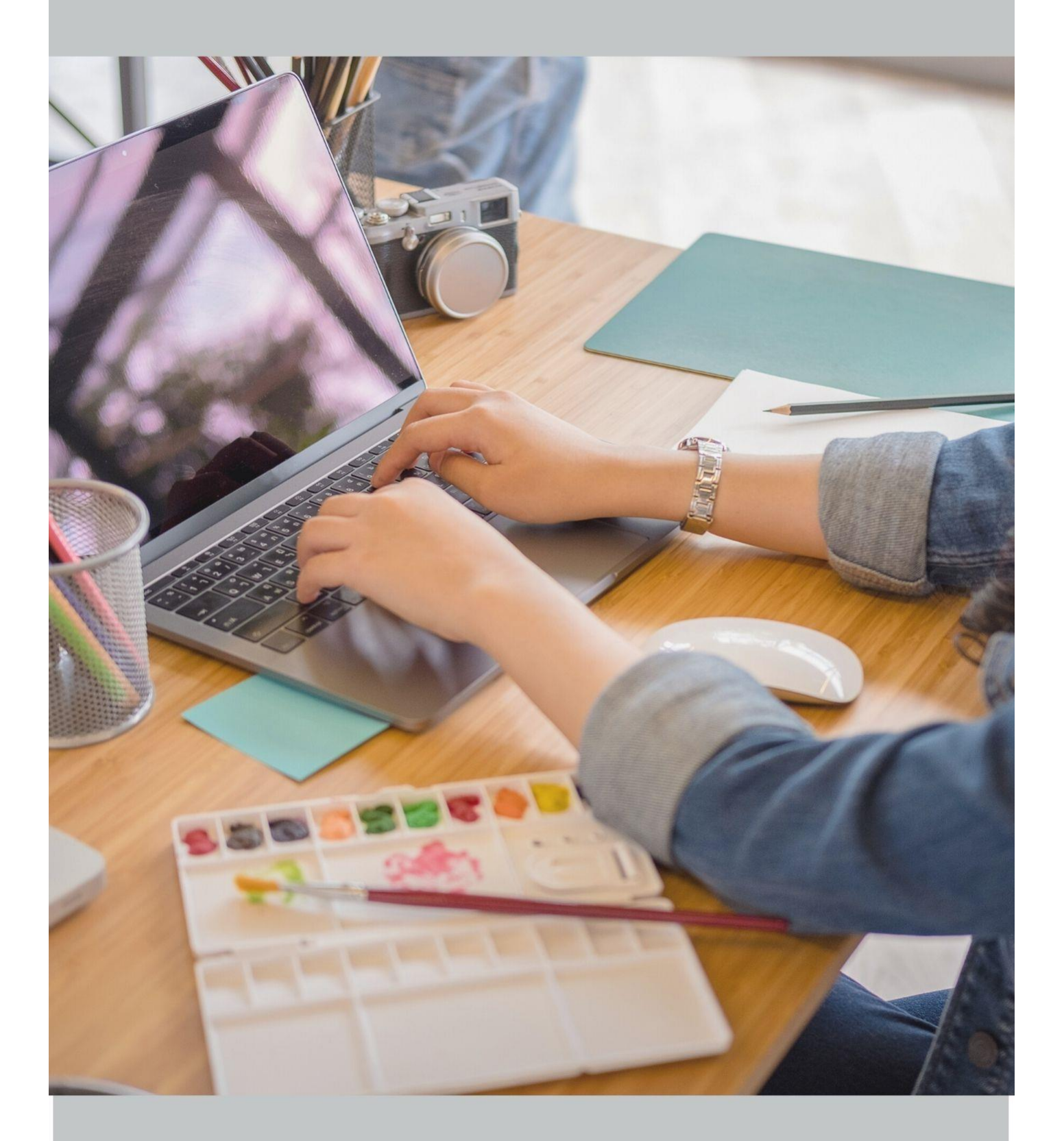

**LOGIKA & ALGORITMA, FUNGSI COMMAND PROMPT, BAGAN ALIR (FLOWCHART)** 

# **LOGIKA DAN ALGORITMA**

# **I. Logika**

# **A. Pengertian LOGIKA**

Dalam setiap keadaan, seorang manusia membutuhkan pola pikir logis. Berpikir logis yaitu berpikir dengan cara **yang benar/masuk akal** dan **sesuai dengan hukum logika**.

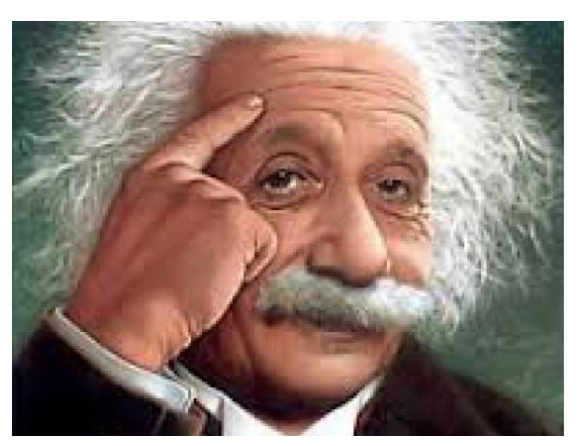

Seseorang dapat mengungkapkan kebenaran berdasarkan penalaran logis. Dengan disertai bukti-bukti yang ada seseorang dapat menilai kebenaran pernyataan untuk akhirnya sampai pada pengambilan keputusan.

Logika disebut juga sebagai alat untuk menjaga dari kesesatan bernalar. Seseorang membutuhkan kemahiran bernalar logis, agar dapat menghasilkan kesimpulan yang benar.

Berbicara dengan logika (*logic*) berarti kita berbicara dengan pikiran atau nalar yang baik. Bernalar sebagai kecakapan hidup, berpikir secara lurus, tepat, runtut, dan teratur, yang merupakan penerapan logika dalam kehidupan keseharian. Logika identik dengan Inteligensia Quality (IQ) atau kecerdasan mutu. Logika diperkenalkan pertama kali oleh Aristoteles (384-322 SM)

Logika berasal dari kata **λόγος (logos)**, yang bermakna hasil nalar yang diutarakan dalam kata dan dinyatakan dalam bahasa. Logika merupakan salah satu cabang ilmu filsafat. Logika merupakan materi yang dipelajari sampai kapanpun bahkan ketika manusia menciptakan kecerdasan buatan (*artificial intelligence*)

Pengertian Logika:

- 1. Penalaran atau bentuk pemikiran.
- 2. Ilmu yang memberikan prinsip-prinsip yang harus diikuti agar dapat berfikir valid menurut aturan yang berlaku.
- 3. Sesuatu pernyataan atau kejadian yang dapat diterima oleh nalar atau pikiran.

Dengan mempergunakan logika maka sesuatu pernyataan /kejadian tersebut dapat diterima atau tidak dapat diterima oleh pikiran.

*Pernyataan/kejadian yang dapat diterima oleh akal disebut* **BENAR** *Pernyataan /kejadian yang tidak dapat diterima oleh akal disebut* **SALAH**

Benar diberi simbol **1** Salah diberi simbol **0**

# **LOGIKA dalam Ilmu pengetahuan**

Logika merupakan sebuah ilmu pengetahuan dimana objek materialnya adalah berpikir (khususnya penalaran/proses penalaran) dan objek formal logika adalah berfikir/penalaran yang di tinjau dari segi ketepatanya.

# **LOGIKA dalam matematika murni**

Logika masuk kedalam kategori matematika murni karena matematika adalah logika yang tersistematisasi, matematika adalah pendekatan logika pada metode ilmu ukur yang menggunakan tanda tanda/symbol-symbol matematika (logika simbolik).

# **B. Fungsi dari LOGIKA**

- a. Membentuk setiap orang yang mempelajari logika untuk berfikir secara rasional, kritis, lurus, ketat, tertib, dan metodis.
- b. Meningkatkan kemampuan secara format dan objektif.
- c. Menambah kecerdasan dan meningkatkan kemampuan berfikir secara tajam dan mandiri.
- d. Memaksa dan mendorong untuk berpikir sendiri dengan menggunakan akses-akses sistematis.
- e. Meningkatkan cinta akan kebenaran dan menghindari kesalahan befikir, kekeliruan, serta kesesatan.
- f. Mampu melakukan analisis terhadap suatu kejadian.

Salah satu fungsi logika adalah sebagai alat untuk menarik **kesimpulan**. Kita dapat menggunakan alat ini setelah melakukan penalaran berdasarkan pernyataan-pernyataan benar (premis) yang ada. Penalaran untuk penarikan kesimpulan dibedakan menjadi dua jenis yaitu pola nalar deduktif dan induktif.

# **a. Deduktif**

Penarikan kesimpulan yang bergerak dari pernyataan benar yang umum ke khusus.

Contoh:

**Umum** Semua siswa SMK harus disiplin dan bertanggung jawab.

**Khusus** Sandi adalah siswa SMK.

**Kesimpulan**: Sandi harus disiplin dan bertanggung jawab.

# **b. Induktif**

Penarikan kesimpulan yang bergerak dari pernyataan benar yang khusus ke umum.

Contoh:

**Khusus** Devi rajin belajar, dia mendapat hasil yang memuaskan.

**Khusus** Yuda rajin belajar, dia mendapat hasil yang memuaskan.

**Khusus** Tika rajin belajar, dia mendapat hasil yang memuaskan.

**Kesimpulan**: Siswa yang rajin belajar akan mendapatkan hasil yang memuaskan.

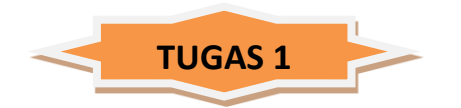

- 1. Apa yang dimaksud dengan LOGIKA ?
- 2. Apa fungsi kamu bisa berfikir LOGIKA ?
- 3. Cari huruf yang diperlukan: A, B, C, ?, E, F, G, ?, ?, ?, ?, ?, M, N, ?
- 4. Mana yang benar dari jawaban a, b, c, d dan e. Hasil dari -5 + 10 : 2 (-5) adalah…

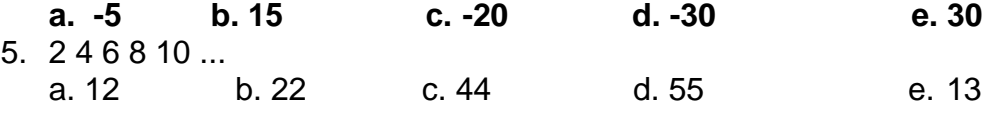

- 6. 10 15 20 25 30 ... a. 36 b. 22 c. 35 d. 45 e. 10
- 7. Pilihlah gambar yang mempunyai pola berbeda dengan pola pola gambar lainnya

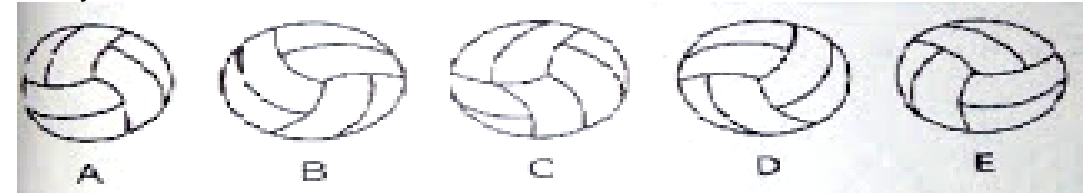

- 8. **Terbenam >< ....** a. Tenggelam b. Terkubur c. Terkatung d. Terperosok e. Tersadar
- 9. Ayah Arif punya lima anak :
	- 1. Andi
	- 2. Andu
	- 3. Abdul
	- 4. Asrul

Pertanyaan : Siapa nama anak kelima ?.

10.Mana yang benar dari jawaban a, b, c, d dan e soal di bawah ini:

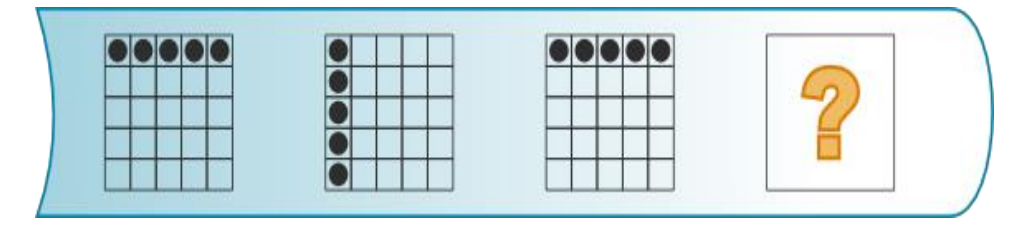

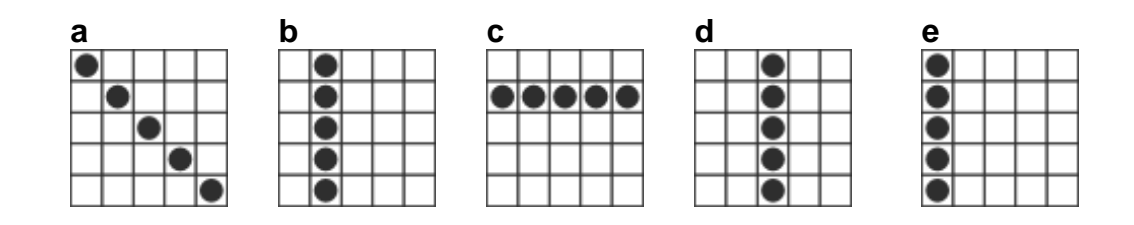

# **II. Algoritma**

Setelah mempelajari logika yang terkait tentang **"bagaimana manusia berpikir dengan benar"**, selanjutnya akan membahas tentang **"bagaimana cara penyelesaian yang baik".**

Untuk mendapatkan cara penyelesaian yang baik dibutuhkan strategi atau langkah-langkah yang sistematis agar dapat memecahkan masalah dengan cara terbaik. Misalnya sebagai berikut. Dina adalah seorang siswa SMK kelas X. Setiap hari dia pergi ke sekolah setelah melakukan sarapan. Pada suatu hari, ketika Dina akan sarapan, yang tersedia hanya nasi tanpa sayur dan lauk. Kemudian terpikir oleh Dina untuk membuat tumis tauge tempe dengan langkah-langkah sebagai berikut.

- 1. Siapkan tauge, tempe, cabe, bawang merah, bawang putih, lengkuas, dan bahan lain yang diperlukan.
- 2. Iris bawang merah, bawang putih, cabai, dan lengkuas.
- 3. Panaskan minyak dan masukkan semua irisan bahan.
- 4. Goreng tempe sebentar.
- 5. Tambahkan tauge, kecap manis, garam, dan sedikit air.
- 6. Aduk hingga semua bumbu meresap.
- 7. Cicipi rasanya. Jika terdapat rasa yang kurang tambahkan bumbu lain secukupnya.
- 8. Tumis tauge siap dihidangkan.

Contoh di atas merupakan penyelesaian masalah dengan mengggunakan langkah-langkah penyelesaian masalah, yang dinamakan dengan algoritma. Algoritma adalah serangkaian langkah-langkah yang disusun menjadi urutan logis kegiatan untuk mencapai tujuan.

**ALGORITMA** diperkenalkan oleh Ahli Matematika : **Abu Ja'far Muhammad Ibnu Musa Al Khawarizmi.** Seorang ilmuan Persia yang menulis kitab al jabr w'al muqabala (*rules of restoration and reduction*) sekitar tahun 825 M

# **A. Pengertian Algoritma**

- 1. Urutan langkah-langkah untuk memecahkan masalah yang disusun secara sistematis dan Logis Suatu prosedur yang merupakan urutan langkahlangkah yg berintegrasi.
- 2. Suatu metode khusus yang digunakan untuk menyelesaikan suatu masalah yang nyata.(*Webster Dictionary*)
- 3. Urutan langkah-langkah logis untuk menyelesaikan sebuah masalah yang disusun secara sistematis.
- 4. Menurut Kamus Besar Bahasa Indonesia, Algoritma adalah urutan logis pengambilan keputusan untuk pemecahan masalah.

Seseorang yang ingin jadi programmer harus tahu dulu dan harus mendalami algoritma, karena algoritma dibutuhkan untuk memerintah komputer mengambil langkah-langkah tertentu dalam menyelesaikan masalah.

## **B**. **Manfaat Algoritma**

Untuk membantu seseorang dalam menyelesaikan suatu masalah berdasarkan pada pola pikirnya masing-masing.

#### **C. Algoritma Merupakan Jantung Ilmu Informatika**

Algoritma adalah jantung ilmu komputer atau informatika. Banyak cabang ilmu komputer yang mengarah ke dalam terminologi algoritma. Namun, jangan beranggapan algoritma selalu identik dengan ilmu komputer saja.

Dalam kehidupan sehari-hari pun banyak terdapat proses yang dinyatakan dalam suatu algoritma. Cara-cara membuat kue atau masakan yang dinyatakan dalam suatu resep juga dapat disebut sebagai algoritma. Pada setiap resep selalu ada urutan langkah-langkah membuat masakan. Bila langkah-langkahnya tidak logis, tidak dapat dihasilkan masakan yang diinginkan. Ibu-ibu yang mencoba suatu resep masakan akan membaca satu per satu langkah-langkah pembuatannya lalu ia mengerjakan proses sesuai yang ia baca.

Secara umum, pihak (benda) yang mengerjakan proses disebut pemroses (*processor*). Pemroses tersebut dapat berupa manusia, komputer, robot atau alatalat elektronik lainnya. Pemroses melakukan suatu proses dengan melaksanakan atau "mengeksekusi" algoritma yang menjabarkan proses tersebut.

Melaksanakan algoritma berarti mengerjakan langkah-langkah di dalam algoritma tersebut. Pemroses mengerjakan proses sesuai dengan algoritma yang diberikan kepadanya. Juru masak membuat kue berdasarkan resep yang diberikan kepadanya, pianis memainkan lagu berdasarkan papan not balok. Karena itu suatu algoritma harus dinyatakan dalam bentuk yang dapat dimengerti oleh pemroses. Jadi suatu pemroses harus:

- Mengerti setiap langkah dalam algoritma.
- Mengerjakan operasi yang bersesuaian dengan langkah tersebut.

Kriteria Algoritma yang baik :

- 1. Tepat, benar, sederhana, standard an efektif
- 2. Logis, terstruktur dan sistematis
- 3. Semua operasi terdefinisi
- 4. Semua proses harus berakhir setelah sejumlah langkah di lakukan
- 5. Di tulis dengan bahasa yang standar dengan format pemrograman agar mudah untuk diimplementasikan dan tidak menimbulkan arti ganda

# **E. Langkah-Langkah Menyusun Algoritma**

# **1. Definisikan Masalah**

- a. Tentukan apa yang menjadi masalah
- b. Tentukan data input yang diperlukan
- c. Tentukan output yang diinginkan

# **2. Buat bagan dan struktur cara penyelesaian**

- a. Bagan secara global
- b. Deskripsikan tugas masing-masing subprogram

# **3. Pilih Metode Penyelesaian**

a. Pilih struktur data dan Algoritma terbaik

# **4. Pengkodean**

- a. Pilih bahasa pemrograman yang sesuai
- b. Menterjemahkan algoritma ke bahasa pemrograman

# **5. Mencari Kesalahan**

- a. Kesalahan sintaks (penulisan program)
- b. Kesalahan Pelaksanaan: Semantik, Logika, dan ketelitian

# **6. Uji dan Verifikasi Program**

**7. Dokumentasi Program**

# **8. Pemiliharaan Program**

- a. Memperbaiki kekurangan yang ditemukan kemudian
- b. Memodifikasi, karena perubahan spesifikasi

# **Contoh algoritma sederhana dalam kehidupan sehari-hari:**

# Contoh 1:

Prosedur ketika akan mengirimkan surat kepada teman:

- 1. Tulis surat pada secarik kertas surat
- 2. Ambil sampul surat atau amplop
- 3. Masukkan surat ke dalam amplop
- 4. Tutup amplop surat dengan lem perekat
- 5. Tulis alamat surat yang dituju, jika tIdak ingat, lebih dahulu ambil buku alamat & cari alamat yg dituju, lalu tulis alamat tersebut pada amplop surat.
- 6. Tempelkan prangko pada amplop surat
- 7. Bawa surat ke kantor pos untuk diserahkan pada pegawai pos atau menuju ke bis surat untuk memasukkan surat ke dalam kotak/bis surat.

# Contoh2

Algoritma Konversi Liter menjadi Meter Kubik

- 1. Mulai (Start)
- 2. Masukkan Liter (misalnya 1 Liter)
- 3. Liter dikonversikan menjadi  $m<sup>3</sup>$ 
	- Misalnya 1 Liter diubah menjadi  $m<sup>3</sup>$

$$
1
$$
 Liter =  $1$ dm<sup>3</sup>

- dm $^3$  ke m $^3$  naik 1 tingkat berarti dibagi 1000
- 4. Keluar hasil yaitu : 0.001 m<sup>3</sup>
- 5. Selesai (End)

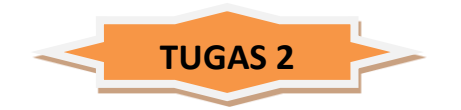

- 1. Apa yang dimaksud dengan ALGORITMA
- 2. Syarat utama penyusunan algoritma komputer adalah harus logis dan dapat ditentukan bernilai benar atau salah. Bagaimana kriteria lain pembuatan suatu algoritma?
- 3. Tuliskan Algoritma prosedur ketika akan mengirimkan surat kepada teman!
- 4. Apa kesimpulan pokok yang dapat kalian rangkum tentang algoritma?
- 5. Buatlah algoritma berangkat sekolah!
- 6. Buatlah algoritma sederhana tentang salah satu permasalahan komputer yang kalian ketahui!

## **Ini buat catatan kamu:**

\_\_\_\_\_\_\_\_\_\_\_\_\_\_\_\_\_\_\_\_\_\_\_\_\_\_\_\_\_\_\_\_\_\_\_\_\_\_\_\_\_\_\_\_\_\_\_\_\_\_\_\_\_\_\_\_\_\_\_\_\_\_

\_\_\_\_\_\_\_\_\_\_\_\_\_\_\_\_\_\_\_\_\_\_\_\_\_\_\_\_\_\_\_\_\_\_\_\_\_\_\_\_\_\_\_\_\_\_\_\_\_\_\_\_\_\_\_\_\_\_\_\_\_\_\_

\_\_\_\_\_\_\_\_\_\_\_\_\_\_\_\_\_\_\_\_\_\_\_\_\_\_\_\_\_\_\_\_\_\_\_\_\_\_\_\_\_\_\_\_\_\_\_\_\_\_\_\_\_\_\_\_\_\_\_\_\_\_\_

\_\_\_\_\_\_\_\_\_\_\_\_\_\_\_\_\_\_\_\_\_\_\_\_\_\_\_\_\_\_\_\_\_\_\_\_\_\_\_\_\_\_\_\_\_\_\_\_\_\_\_\_\_\_\_\_\_\_\_\_\_\_\_

# **NOTASI (SIMBOL) BAGAN ALIR (***FLOWCHART***)**

# **A. Pengertian** *Flowchart*

Bagan Alir (*Flowchart*) adalah skema/bagan (*chart*) yang menunjukkan aliran (flow) didalam suatu program secara logika. Bagan Alir (*Flowchart*) digunakan terutama untuk untuk alat bantu komunikasi dan untuk dokumentasi.

Jadi Bagan alir (*flowchart*) berisi gambar atau bagan yang memperlihatkan urutan langkah-langkah dari suatu program dan hubungan antar proses beserta pernyataannya. Gambaran ini dinyatakan dengan simbol dan setiap simbol menggambarkan proses tertentu.

#### **B. Jenis - Jenis** *Flowchart*

- 1. Bagan alir sistem (*systems flowchart*) : bagan yang menunjukkan arus pekerjaan secara keseluruhan dari sistem. Bagan ini menjelaskan uruturutan dari prosedur-prosedur yang ada didalam sistem. Bagan alir sistem menunjukkan apa yang dikerjakan di sistem
- 2. Bagan alir dokumen (*document flowchart* ) : bagan alir yang menunjukkan arus dari laporan dan formulir termasuk tembusan-tembusannya
- 3. Bagan alir skematik (*schematic flowchart*) : bagan alir yang mirip dengan bagan alir sistem, yaitu untuk menggambarkan prosedur didalam sistem.
- 4. Bagan alir program (*program flowchart*) : bagan yang menjelaskan secara rinci langkah-langkah dari proses program. Bagan alir program dibuat dari derivikasi bagan alir sistem.
- 5. Bagan alir proses (*process flowchart*) : bagan alir yang banyak digunakan di teknik industri. Bagan alir ini juga berguna bagi analisis sistem untuk menggambarkan proses dalam suatu prosedur

# **C. Fungsi Bagan Alir (***flowchart***):**

- 1. Sebagai dokumentasi Proses, yaitu bagan alir dapat digunakan untuk mendokumentasikan proses menjadi lebih terorganisir dengan baik
- 2. Sebagai petunjuk untuk memecahkan masalah dengan runtutan langkah dari yang umum menuju khusus atau sebaliknya yang akan digambarkan dengan bagan alir
- 3. Sebagai pemrograman, yaitu bagan alir dapat digunakan untuk menggambarkan garis besar program yang dibuat. Bagan alir juga digunakan untuk merancang navigasi pengguna pada tampilan ( *user interface* ) aplikasi yang akan dibuat.
- 4. Mengomunikasikan hal-hal yang procedural terkait fungsi-fungsi khusus yang ada

## **Tugas :**

1. Apa pengertian dari bagan alir (*flowchart)* ?

# **D. Cara Membuat** *Flowchart*

Dalam pembuatan *flowchart* tidak ada rumus atau patokan yang bersifat mutlak. Karena *flowchart* merupakan gambaran hasil pemikiran dalam menganalisa suatu masalah dengan komputer. Sehingga flowchart yang dihasilkan dapat bervariasi antara satu pemrogram dengan pemrogram lainnya.

Namun secara garis besar, setiap pengolahan selalu terdiri dari tiga bagian utama, yaitu;

- 1. *Input* berupa bahan mentah
- 2. Proses pengolahan
- 3. *Output* berupa bahan jadi.

# **E. Petunjuk Membuat Bagan Air (***flowchart***)**

- 1. *Flowchart* digambarkan dari halaman atas ke bawah dan dari kiri kekanan.
- 2. Aktivitas yang digambarkan harus didefinisikan secara hati-hati dan definisi ini harus dapat dimengerti oleh pembacanya
- 3. Kapan aktivitas dimulai dan berakhir harus ditentukan secara jelas.
- 4. Setiap langkah dari aktivitas harus diuraikan dengan menggunakan deskripsi kata kerja
- 5. Setiap langkah dari aktivitas harus berada pada urutan yang benar.
- 6. Lingkup dan *range* dari aktifitas yang sedang digambarkan harus ditelusuri dengan hati-hati. Percabangan-percabangan yang memotong aktivitas yang sedang digambarkan tidak perlu digambarkan pada *flowchart* yang sama. Simbol konektor harus digunakan dan percabangannya diletakan pada halaman yang terpisah atau hilangkan seluruhnya bila percabangannya tidak berkaitan dengan sistem.
- 7. Gunakan simbol-simbol *flowchart* yang standar.

#### **Tugas :**

- 2. Tuliskan 5 jenis bagan alir (*flowchart*) ?
- 3. Apa fungsi bagan alir (*flowchart*) ?
- 4. Secara garis besar, dalam pembuatan *flowchart* selalu terdiri dari tiga bagian utama, yaitu ...
- 5. Tuliskan 7 petunjuk dalam membuat bagan air (*flowchart*) !

# **F. Simbol Bagan Air**

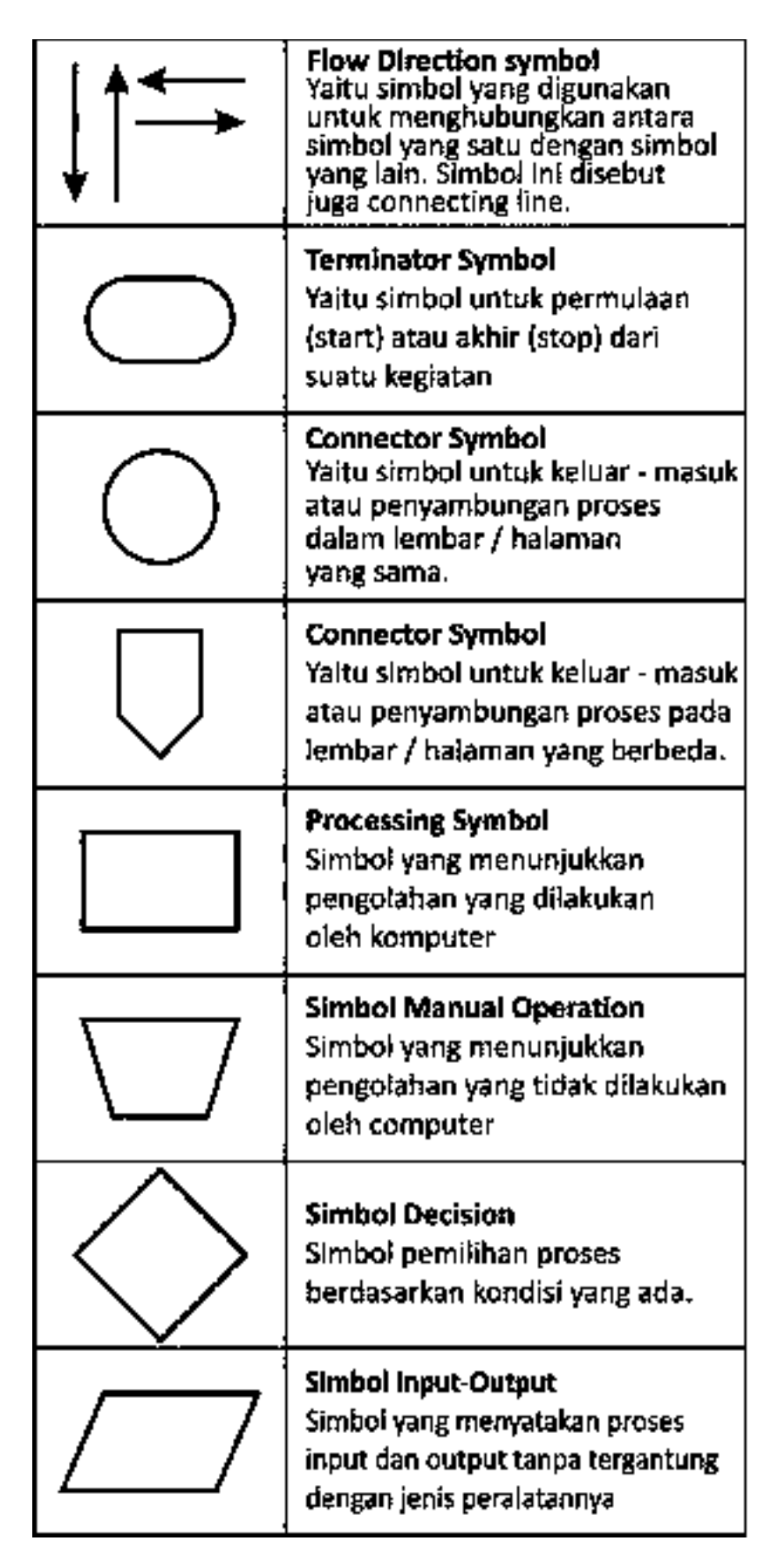

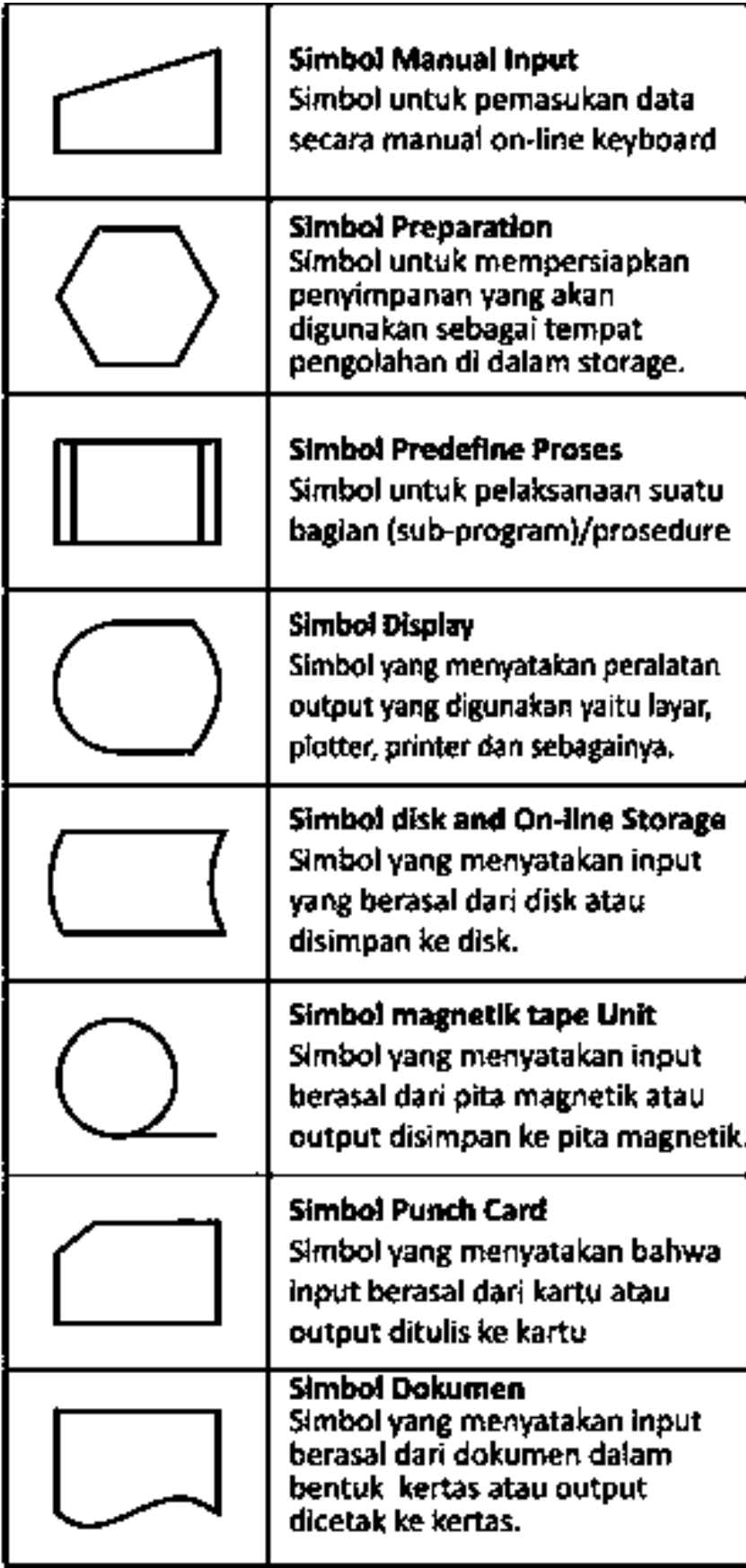

Contoh 1 :

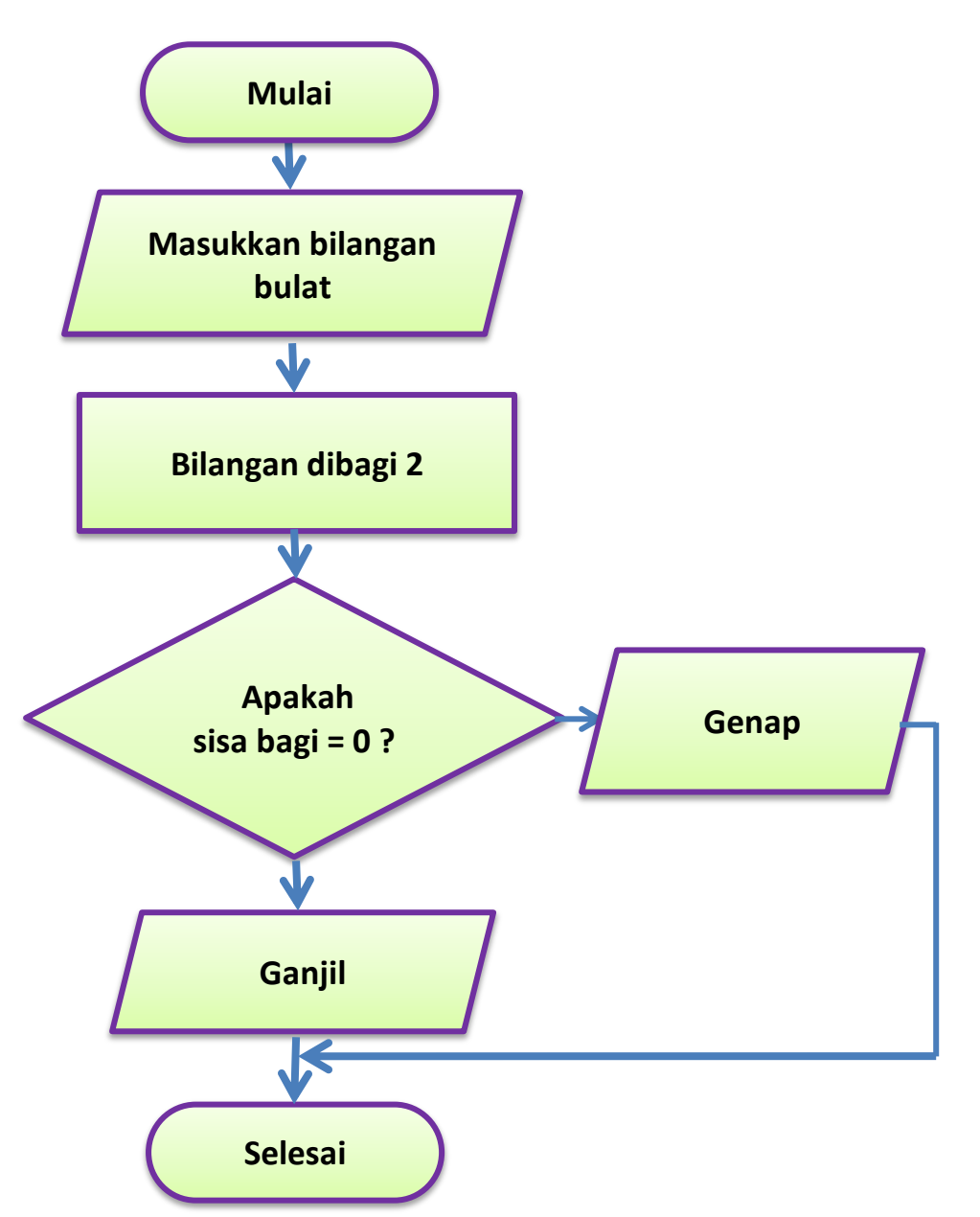

*Flowchart* **Menentukan Bilangan Ganjil Genap**

Algoritma pada *flowchart* penjelasannya adalah :

- 1. Pertama yaitu inputan data, setiap data yang masuk haruslah bilangan bulat.
- 2. Setelah data inputan masuk, bagi bilangan bulat tersebut dengan angka 2.
- 3. Apabila sisa dari hasil pembagian adalah angka 0, maka dapat diambil kesimpulan bilangan genap.
- 4. Sebaliknya jika hasil sisa dari pembagian nilainya bukan 0, maka kesimpulannya bilangan tersebut adalah ganjil.
- 5. Selesai

# Contoh 2 :

# *Flowchart* **Membuat Kopi Panas**

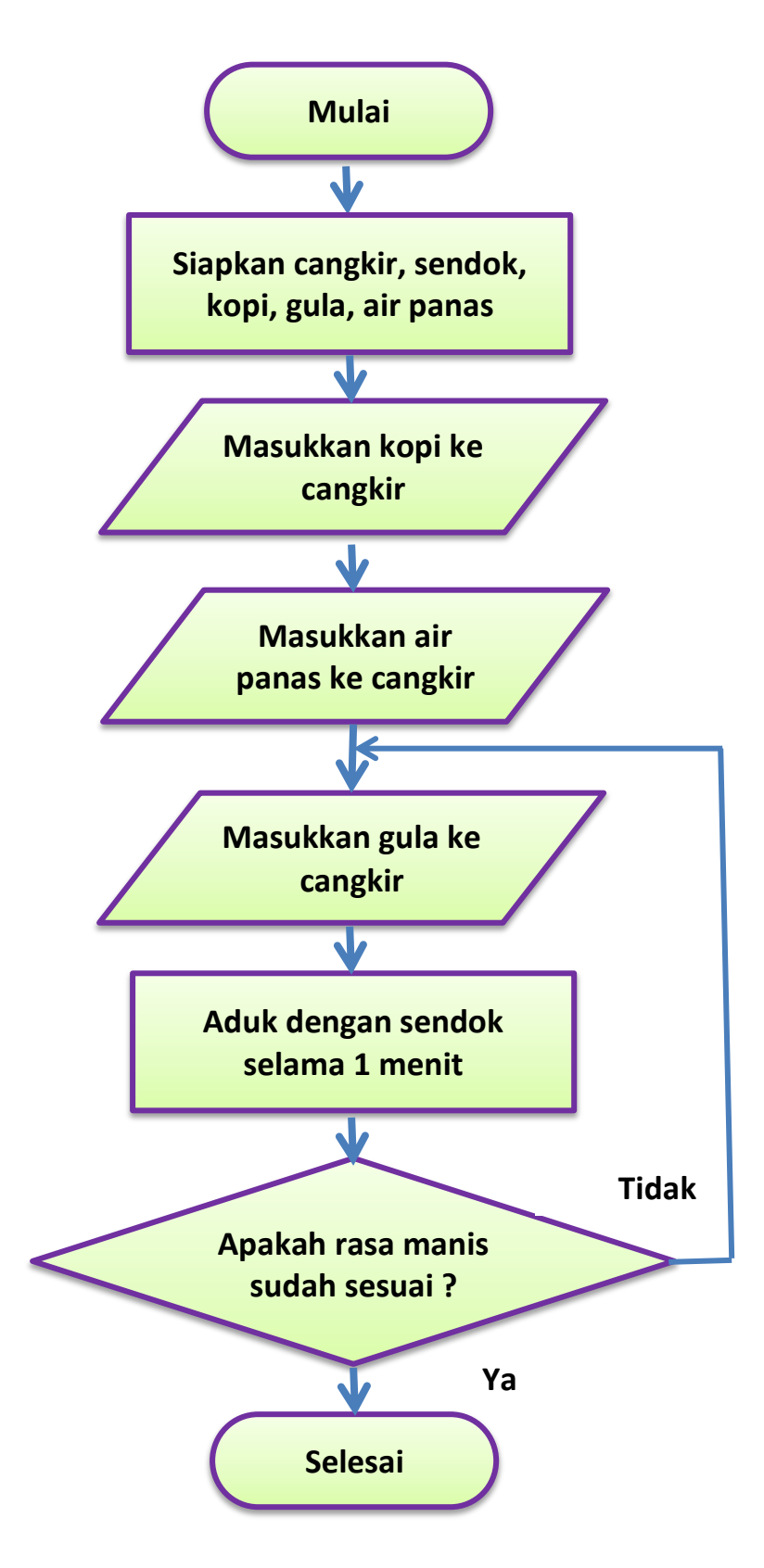

# **Praktik Membuat Bagan Alir (***Flowchart***)**

Buatlah bagan alir (*flowchart*) **Prosedur Ulangan Simdig** menggunakan notasi (simbol) di bawah ini :

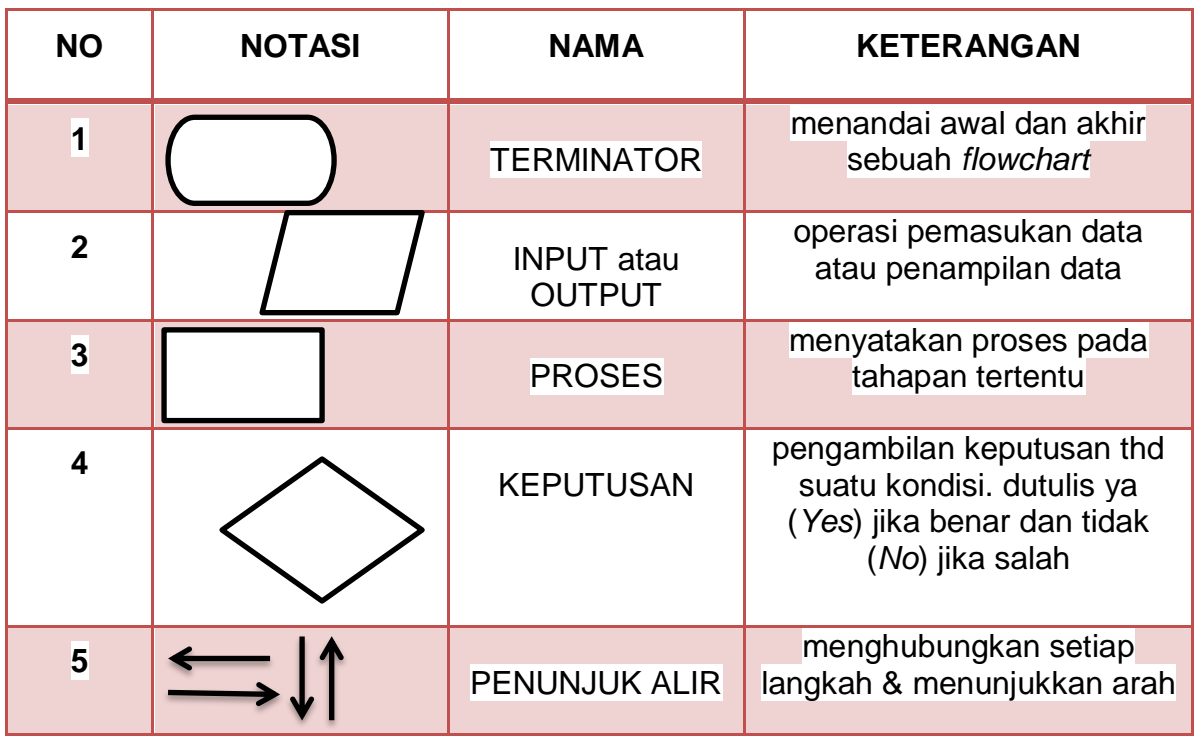

# **Algorima Prosedur Ulangan Simdig :**

- 1. Mulai
- 2. Baca buku dan Latihan soal
- 3. Pelaksanaan Ulangan oleh siswa
- 4. Ulangan dikoreksi oleh guru
- 5. "Lulus" untuk nilai lebih besar sama dengan 75, untuk nilai lebih kecil 75 kembali ulangan hingga "Lulus"
- 6. selesai

# **FUNGSI-FUNGSI PERINTAH (***COMMAND***)**

# **A. PENDAHULUAN**

**Sistem Operasi (SO)** dan dalam bahasa Ingris disebut Operating System (OS) adalah seperangkat program yang mengelola sumber daya perangkat keras komputer, dan menyediakan layanan umum untuk aplikasi perangkat lunak. Sistem operasi banyak ditemui di perangkat komputer maupun ponsel masa kini. Untuk komputer dan laptop, kebanyakan menggunakan sistem operasi windows sedangkan untuk ponsel lebih sering menggunakan sistem operasi android.

# **Sistem Operasi dibagi 2 :**

- **1. Sistem Operasi berbasis teks adalah sistem yang semata - mata menggunakan teks sebagai alat operasinya.**
- 2. **Sistem Operasi berbasis GUI (***Graphical User Interfac***e) adalah sistem yang data dan perintah dapat dimasuk- kan melalui tampilan grafis / gambar.**

*Command Prompt (CMD)* identik dengan sebuah perintah yang terdapat pada operating system (os) windows guna memudahkan user menjelajahi windows, baik secara online maupun offline

Meskipun saat ini semua fitur di [sistem](https://jalantikus.com/gadgets/perbedaan-windows-10-home-pro/)  [operasi](https://jalantikus.com/gadgets/perbedaan-windows-10-home-pro/)  [windows](https://jalantikus.com/gadgets/perbedaan-windows-10-home-pro/) dapat digunakan langsung dalam mode *GUI (Graphical User Interface),* namun pada kenyatannya cmd tetap tak bisa ditinggalkan oleh para penggunanya.

*Command Prompt*

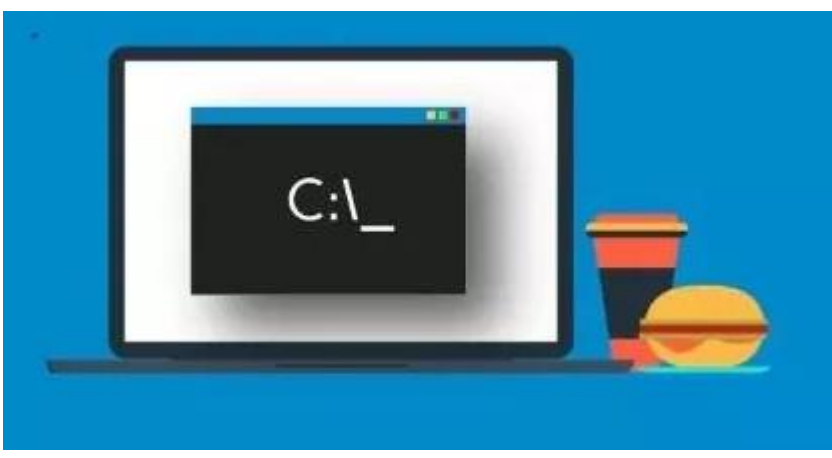

*(CMD)* merupakan tool *Command Line Interface (CLI)* di windows yang memungkinkan pengguna untuk menjalankan berbagai perintah dalam bentuk teks. Dengan menggunakan cmd kamu seakan bisa mengakses semua struktur [komputer](https://hot.liputan6.com/read/4005627/5-manfaat-komputer-untuk-kehidupan-sehari-hari-gunakan-secara-bijak?source=search) hanya dengan menulis suatu perintah berupa teks.

# **B. PENGERTIAN PERINTAH (***COMMAND PROMPT)*

Command Prompt atau disebut CMD adalah aplikasi *Command Line Interface* **(CLI)** Yang Berfungsi Untuk Menjalankan Perintah yang dimasukkan oleh penggunanya.

Pengguna bisa mendapatkan kendali lebih atas pengoperasian komputer lewat penggunaan kode perintah CMD (*Command Prompt Code*) ini.

# **C. KEGUNAAN PERINTAH (***COMMAND PROMPT)*

- 1. Membiasakan pemakaian *command line* pada cmd, yg terbiasa dg *server core* dg os berbasis teks.
- 2. Mengeksekusi perintah menggunakan cmd lebih cepat & ringan daripada dg *explorer*
- 3. Mampu memecahkan masalah saat versi GUI (*Graphics User Interface*) bermasalah diakibatkan oleh virus

# **D. PERINTAH DASAR** *COMMAND PROMPT*

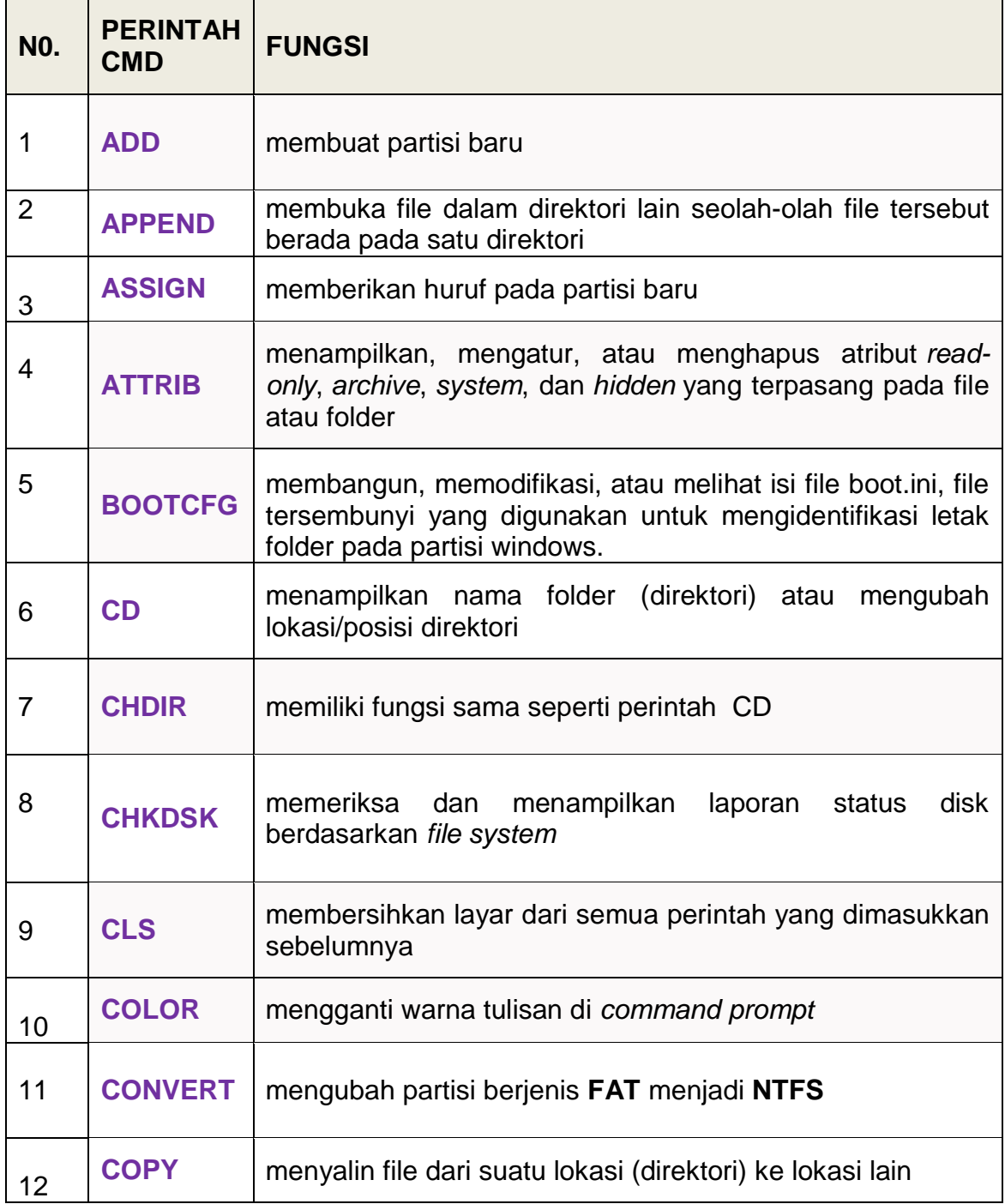

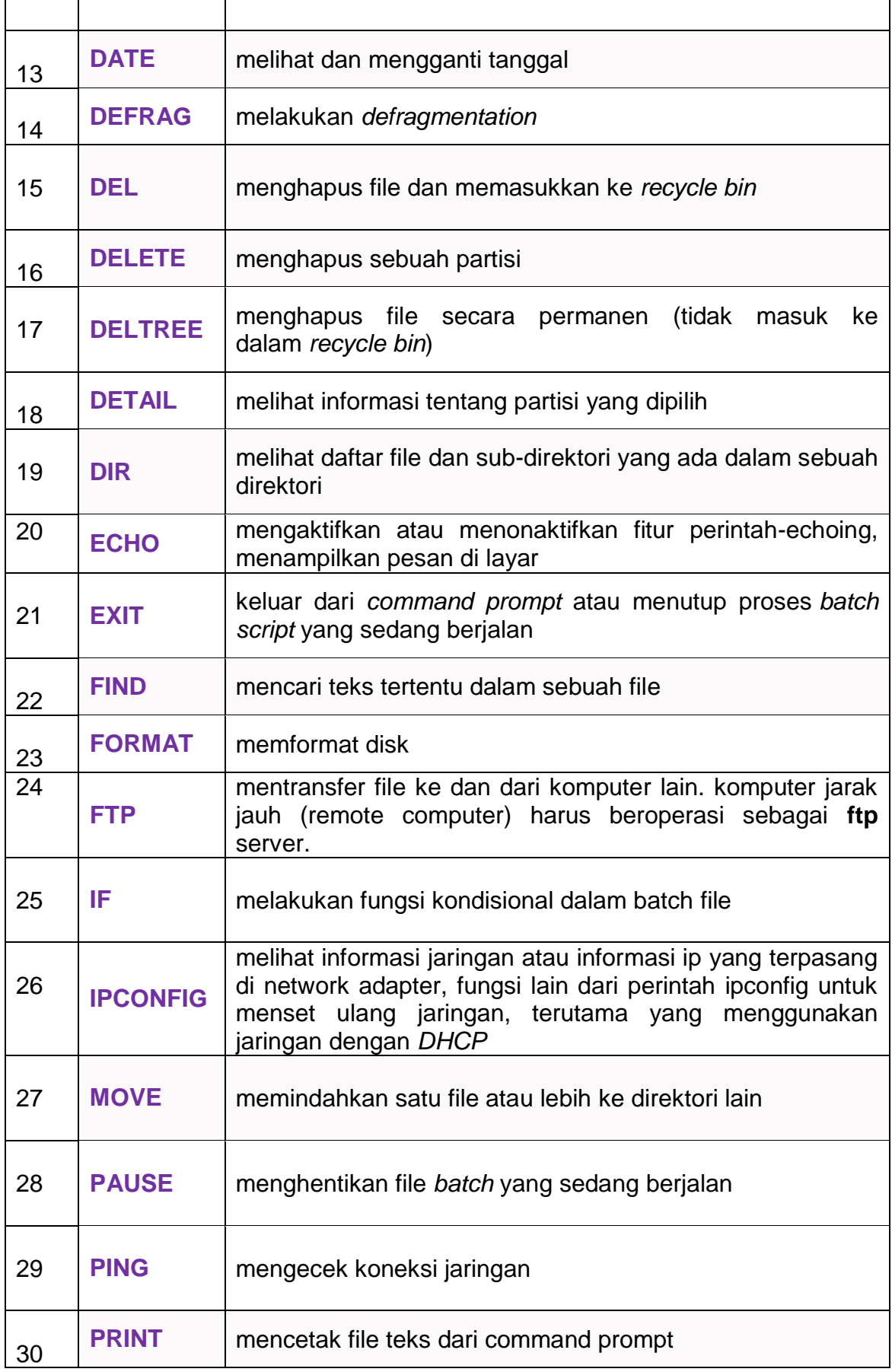

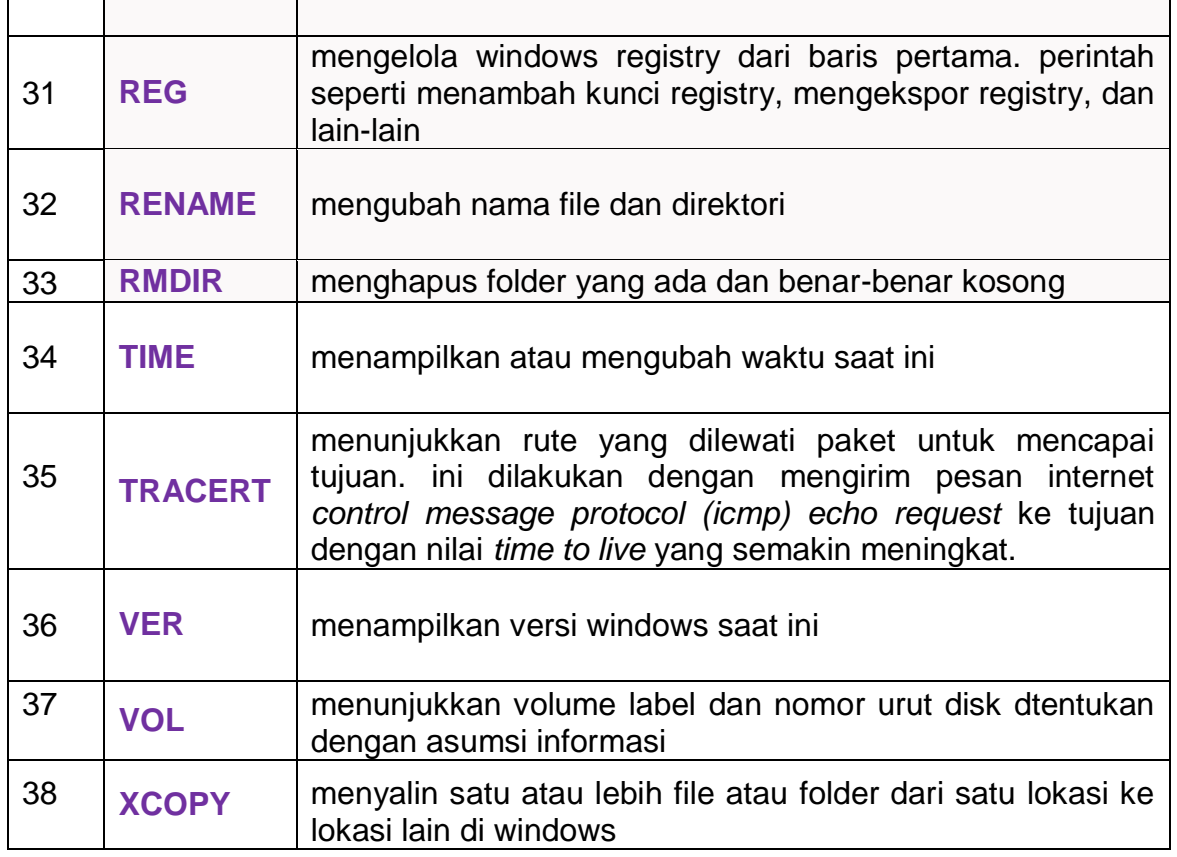

# **TUGAS :**

- 1. Apa yang dimaksud *Command Prompt* atau CMD ?
- 2. Ada 3 kegunaan atau manfaat command prompt ?

# **E. CARA MEMBUKA** *COMMAND PROMPT*

# **Cara I :**

Ketik **'command prompt'** di kolom pencarian windows

- 1. Di kolom pencarian windows kamu ketik *keyword* **command prompt**.
- 2. Jika sudah ketemu, klik kanan pada program tersebut lalu pilih *run as administrator***.**
- 3**.** Maka command prompt pun sudah berhasil dibuka. Berikut adalah tampilan dari cmd :

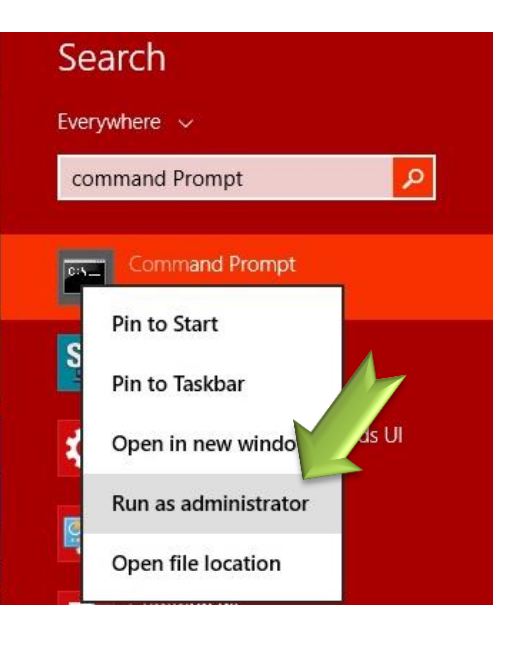

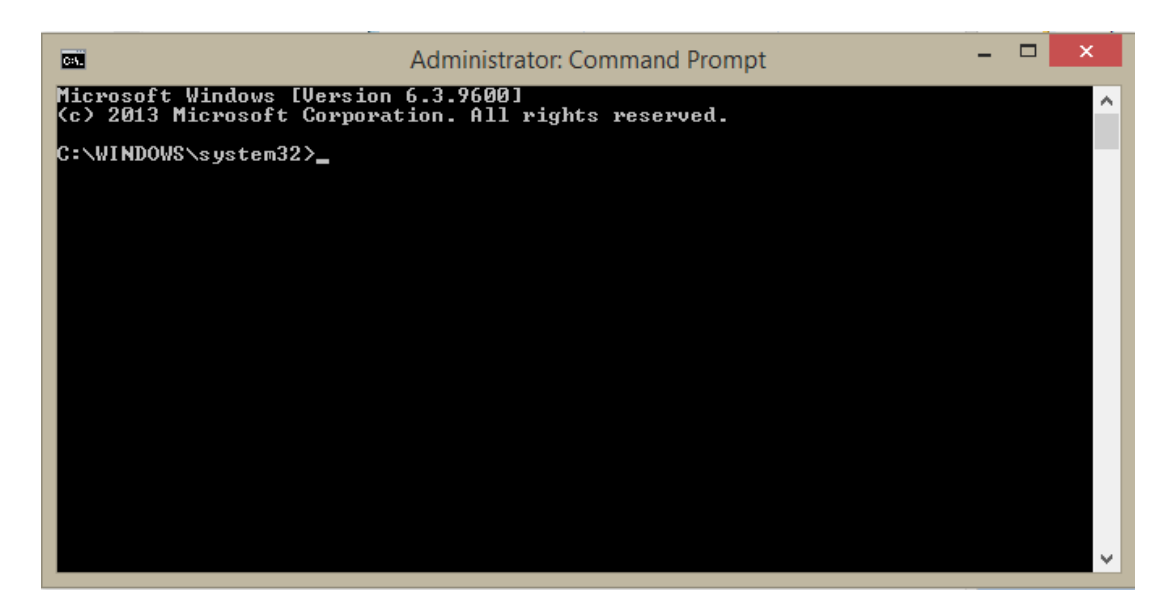

**Cara 2 :**

**Menggunakan shortcut keyboard Tekan tombol win+R pada keyboard**

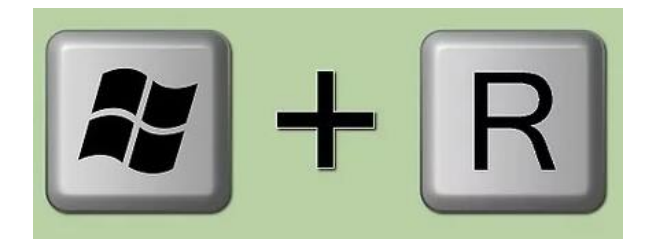

**Lalu ketik cmd. Kemudian, tekan ok.**

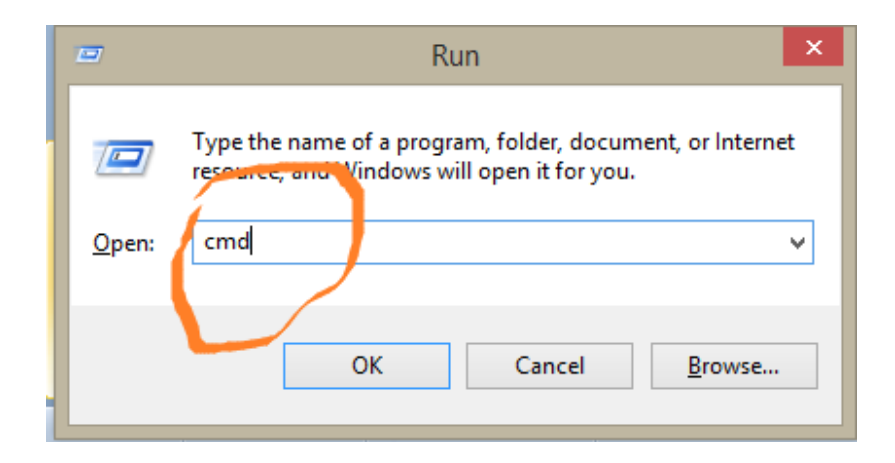

# **F**. **PRAKTIK** *COMMAND PROMPT*

Ambil laptop atau komputer kamu, tekan tombol power untuk memulai menyalakan laptop atau komputer kamu.

Buka command prompt dengan tekan tombol Win+R pada keyboard, lalu ketik **cmd**. Kemudian, tekan ok.

#### **Praktik 1**

Perintah berfungsi untuk **bantuan (***Online Help***)** atau untuk lebih tahu yang spesifik mengenai macam macam perintah command pada tampilan *command prompt* ketik **help**

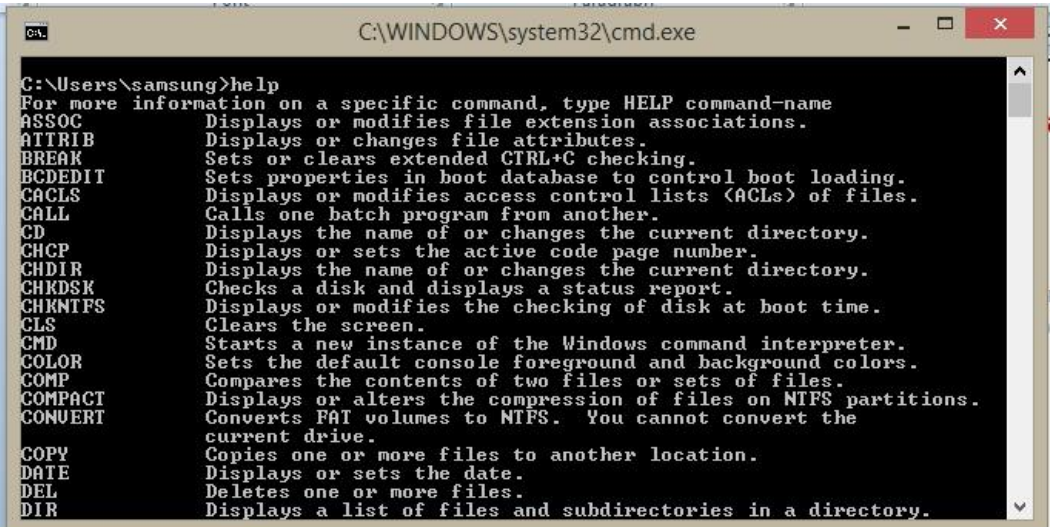

# **Praktik 2**

Menampilkan versi windows saat ini pada tampilan *comnans prompt* ketik **ver**

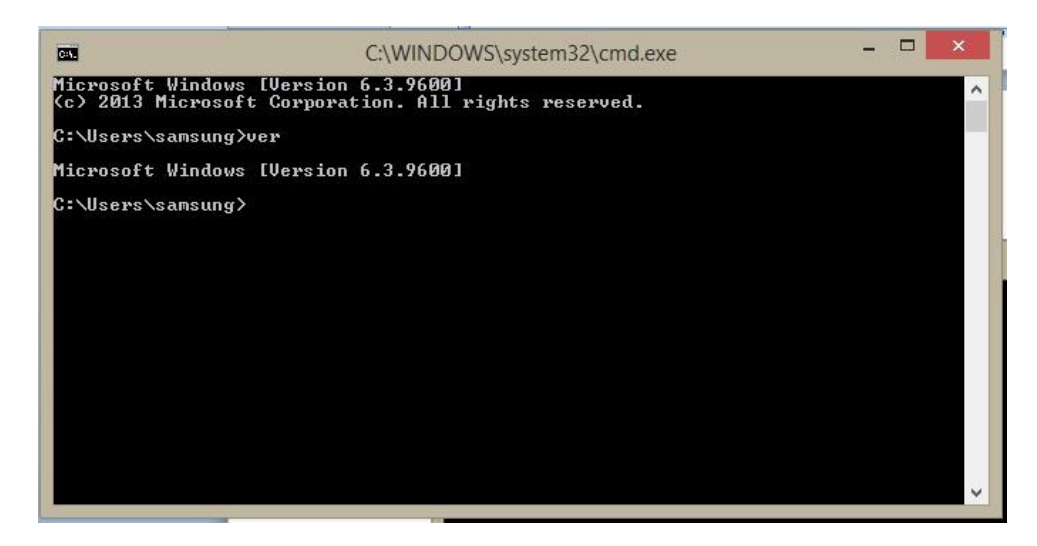

hasilnya adalah **microsoft windows [version 6.3.9600]**

# **Praktik 3**

Melihat dan mengganti tanggal

Pada tampilan *comen prom* ketik **det**

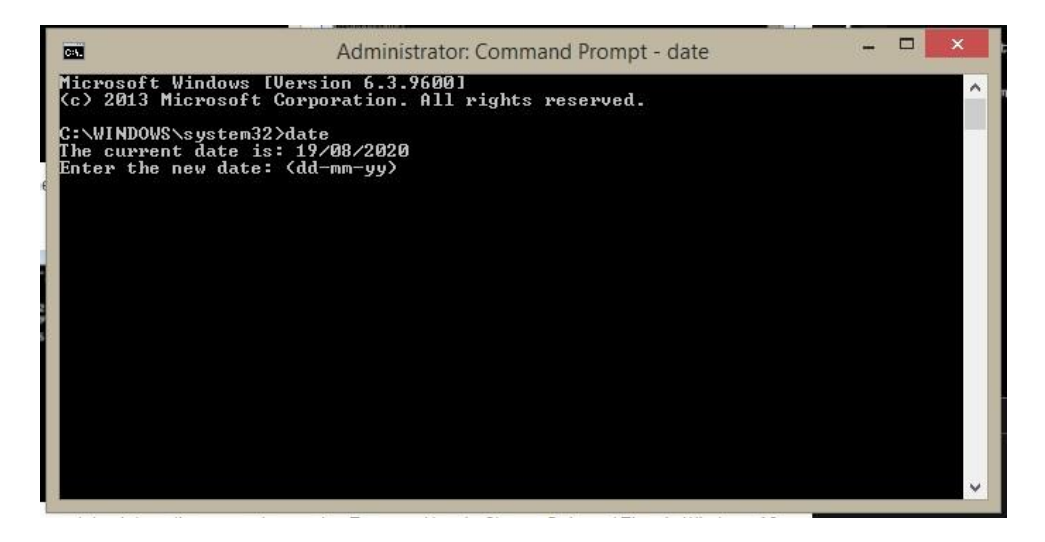

Jika tanggal tidak sesuai dengan kenyaatan hari inim Kamu bisa mengganti tanggal hari ini

# **Praktik 4**

Menampilkan atau mengubah waktu saat ini

Pada tampilan *command prompt* ketik **time**

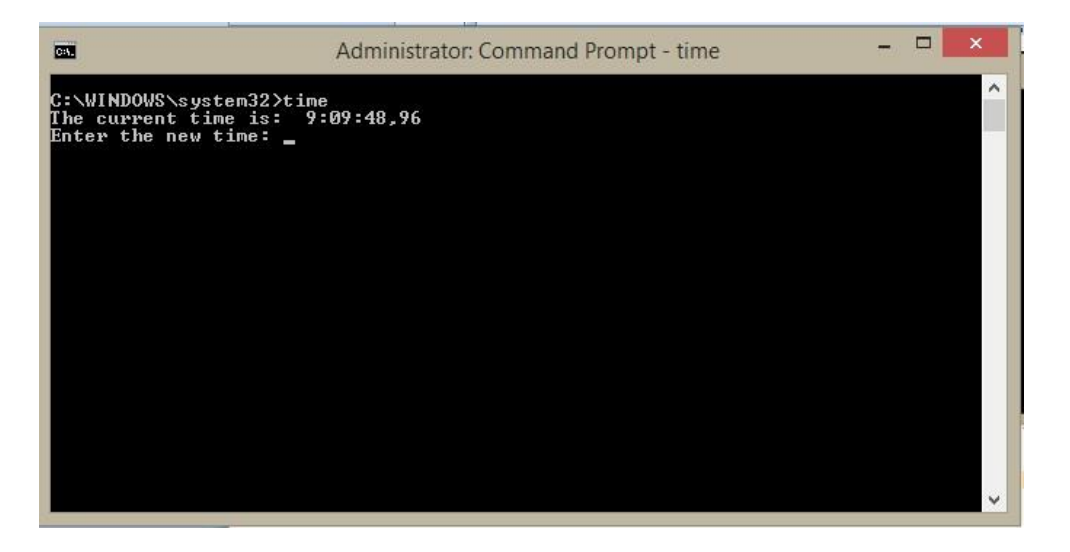

Jika waktu tidak sesuai dengan kenyaatan hari ini, maka Kamu bisa mengganti waktu saat ini

# **Praktik 5 Melihat daftar warna**

#### Ketik perintah **color z**

Maka Kamu dapat melihat daftar warna dan angka/huruf untuk warna tersebut.

Angka/huruf pertama digunakan untuk mengatur warna **latar**, sementara angka/huruf kedua digunakan untuk mengatur warna teks.

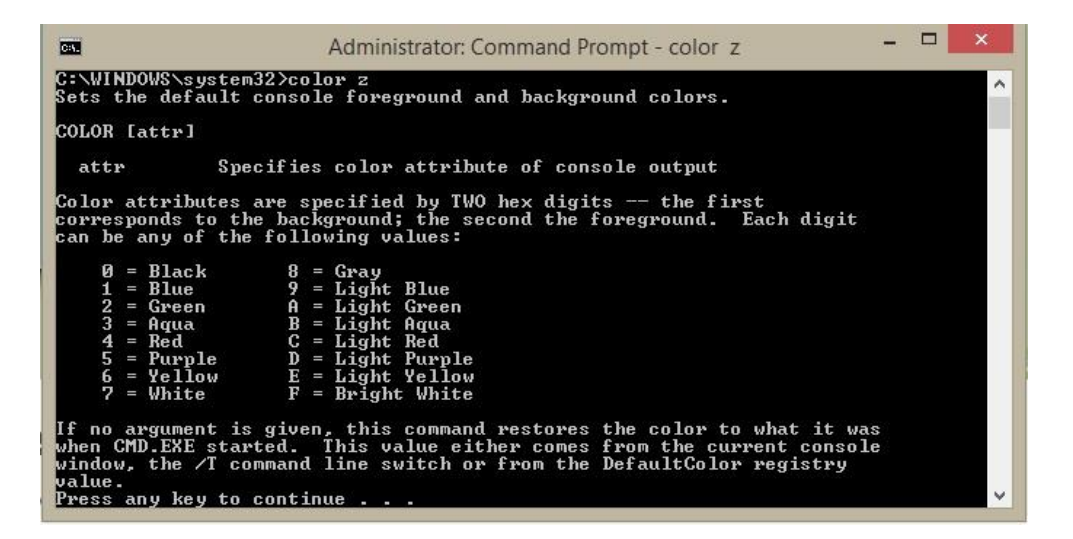

#### **Praktik 6**

Mengganti warna latar dan tulisan di *command prompt*

**Ketik perintah color angka/huruf untuk mengganti warna latar dan teks.** Gantikan angka/huruf dengan angka/huruf warna yang diinginkan.

Misalnya ketik **color 6A** maka **6** untuk mendapat warna latar **kuning** sedang **A** untuk warna teks **hijau muda**.

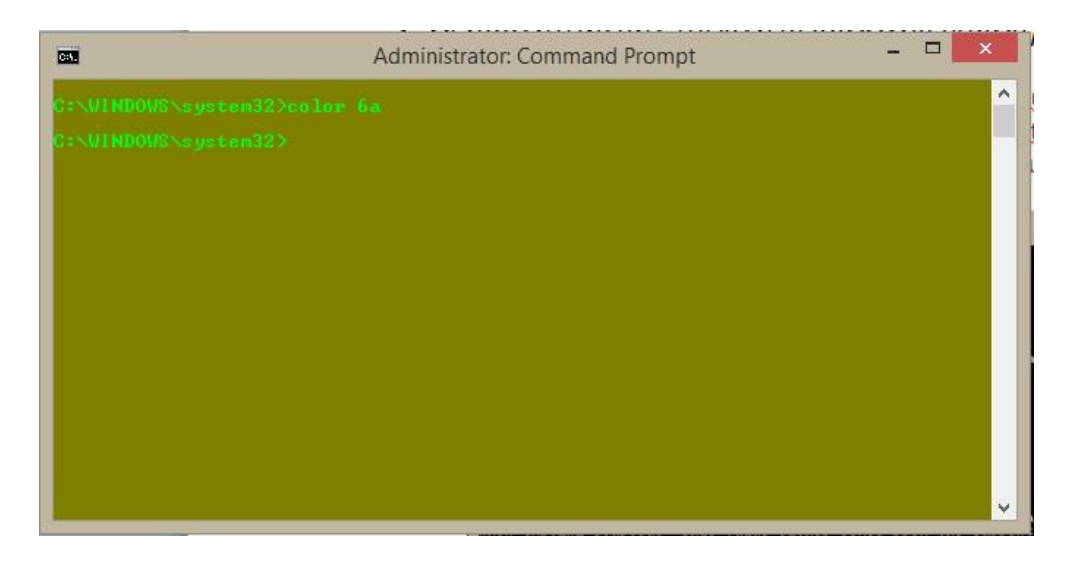

# **Praktik 7**

Perintah Untuk **membersihkan layar CMD**

pada tampilan *komen prom* ketik **CLS maka layar menjadi bersih**

# **Praktik 8**

Perintah untuk keluar dari window CMD.

pada tampilan *komen prom* ketik **exit** maka kita keluar dari tampilan *command prompt*

Begitulah delapan praktik untuk menjalankan perintah perintah yang ada di CMD

Masih banyak perintah perintah laian yang bisa kamu praktikkan. **Sampai di sini dulu sampai jumpa ke materi berikutnya. SEMANGAT!**

# **TUGAS :**

- 3. Bagaimana cara membuka *command prompt* di laptop atau komputer ?
- 4. Ketik perintah atau command prompt apa yang kamu lakukan untuk :
	- a. Menampilkan versi windows saat ini
	- b. Melihat dan mengganti tanggal
	- c. Menampilkan atau mengubah waktu saat ini
	- d. Mengganti warna tulisan dan latar di *command prompt.* Warna latar **biru**, warna teks **putih**.

# **CATATAN KAMU** :